<span id="page-0-0"></span>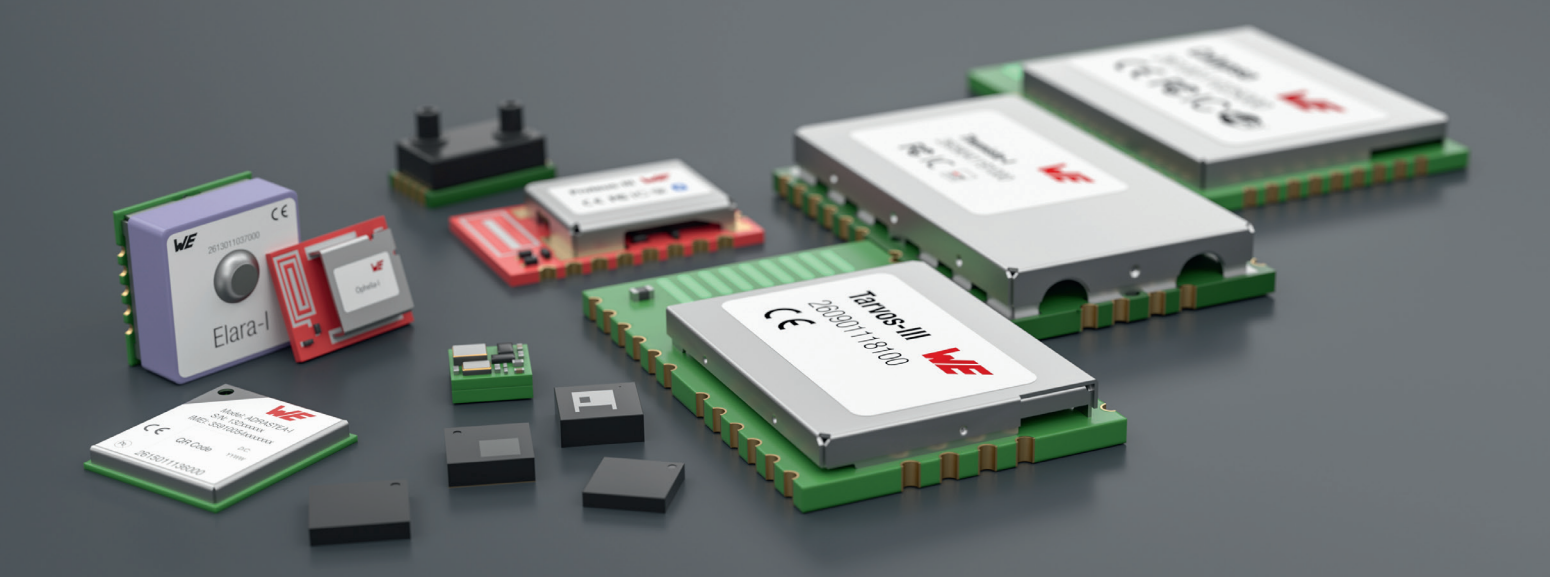

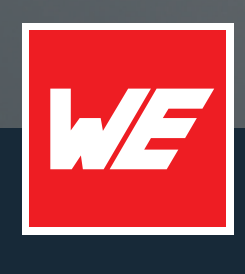

# **ANR003**

PROTEUS-I LOW POWER APPLICATION WITH PERIODIC WAKE-UP

VERSION 2.4

JULY 19, 2023

**WURTH ELEKTRONIK MORE THAN YOU EXPECT** 

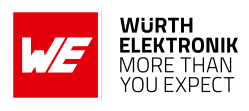

# **Revision history**

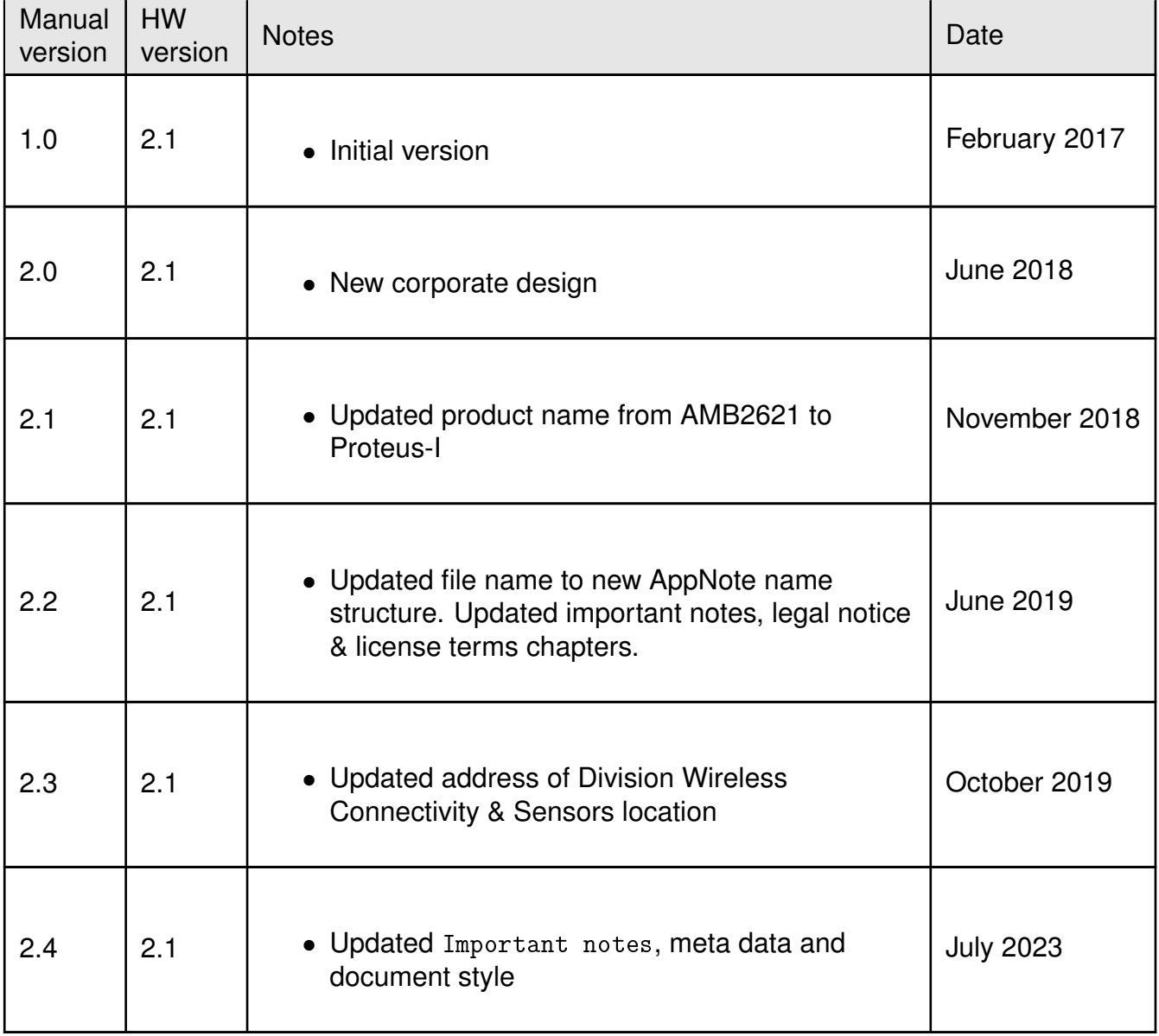

**ANR003 - Proteus-I Low power application with periodic wake-up**

# **WÜRTH<br>ELEKTRONIK**<br>MORE THAN<br>YOU EXPECT

# **Contents**

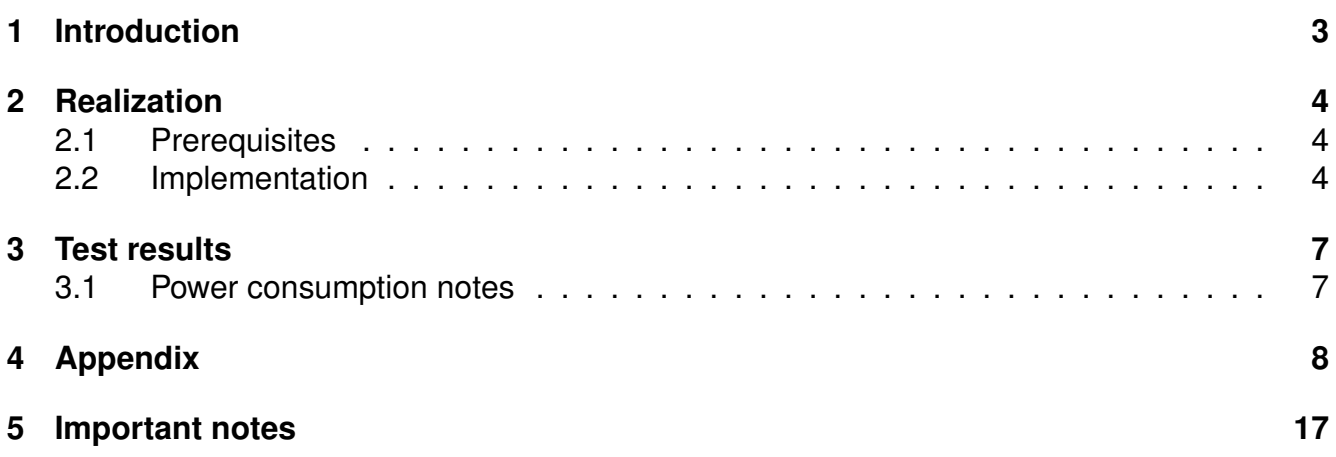

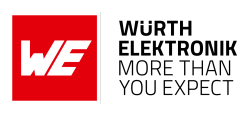

# <span id="page-3-0"></span>**1 Introduction**

The Proteus-I is a Bluetooth® module based on Nordic Semiconductors nRF52832 SoC that brings various Bluetooth® LE and low power features.

The SoC has a system-off mode (deep-sleep) that allows to preserve power when the module is sleeping. Leaving this mode can be triggered by pin interrupt, low power comparator or NFC (NFC pins can be accessed on the Proteus-I-EV).

However, in many applications a periodic wake-up from a sleep mode is needed. Therefore the chip offers a system-on mode that wakes on any selected event.

In this application note the realization and test results of a periodic wake-up using the real time clock (RTC) is presented. The tested implementation sets the module to sleep and wakes it periodically.

While awake, the module advertises and waits for incoming connections. Therefore the Nordic "UART Example for peripheral devices" is taken and updated in a few steps such that the periodic wake-up and the low power capabilities of the chip can be demonstrated using messages on the UART.

The test results in chapter [3](#page-7-0) show that we can periodically switch between sleep and normal mode. When sleeping it consumes less than 2µA with RTC enabled.

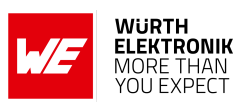

# <span id="page-4-0"></span>**2 Realization**

### <span id="page-4-1"></span>**2.1 Prerequisites**

• The evaluation board Proteus-I-EV and a Segger flash adapter

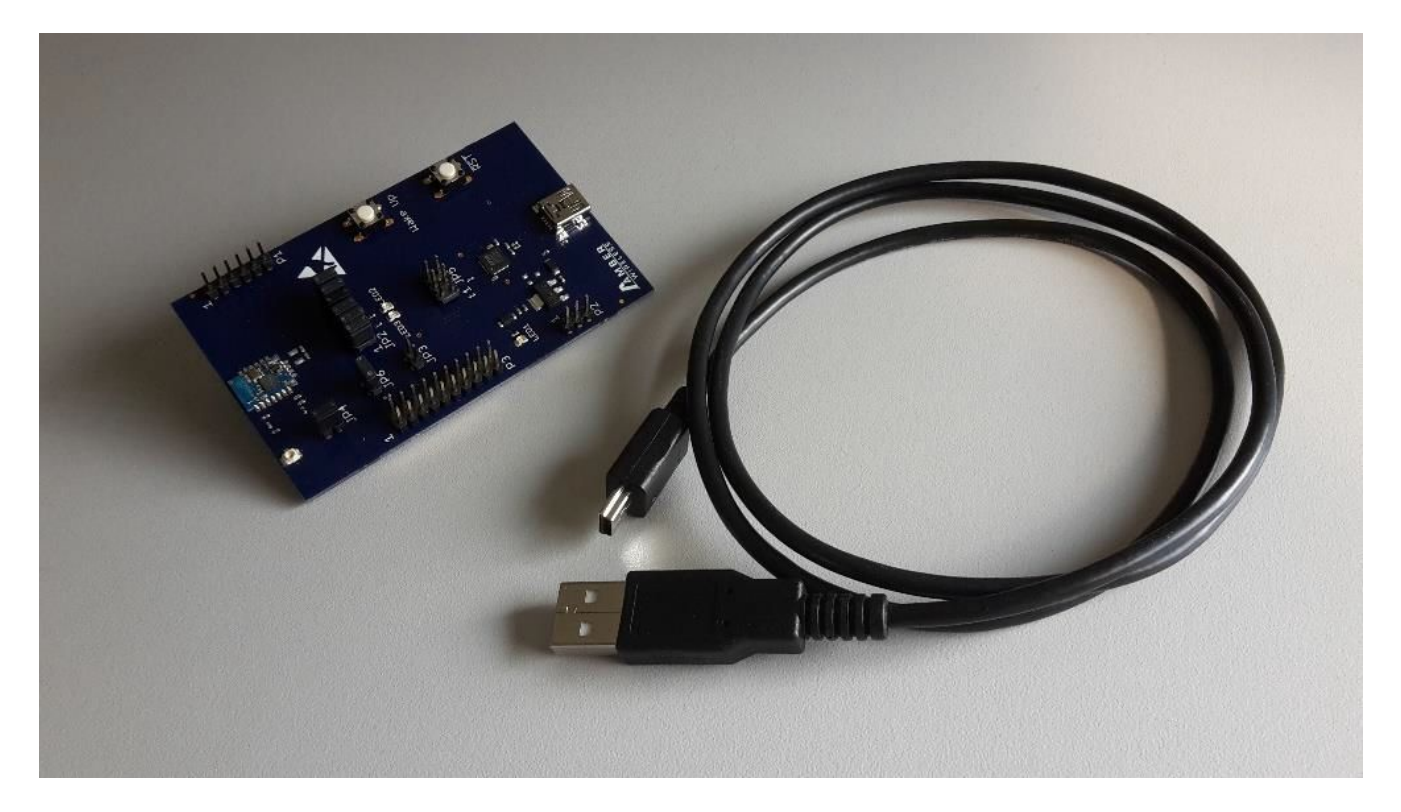

- Software provided by Nordic Semiconductor: The Bluetooth<sup>®</sup> LE stack Softdevice S132 V3.0.0, the software development kit SDK nRF5 V 12.1.0 and the example code "Nordic UART Example for peripheral devices" (ble\_app\_uart\_pca10040\_s132)
- Keil µVision installed on your PC (the example base upon version 5.20.0.0)

### <span id="page-4-2"></span>**2.2 Implementation**

The goal is to update the Nordic "UART example" such that the module goes to sleep (system on) mode if no connection request was received during advertising for a predefined time. After a sleep period, the module is supposed to wake up after a predefined time and start advertising again to be ready for incoming connections. To realize the automatic wake-up a timer will be implemented that uses the real time clock (RTC) and the internal low frequency oscillator (so no external 32768 Hz watch crystal is needed).

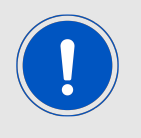

Due to copyright rules of the Nordic SDK we are not allowed to supply you with a zip file containing all needed files for this demonstration. Please install the SDK from Nordic and add or patch the corresponding files and project settings.

To do so, please perform the following steps:

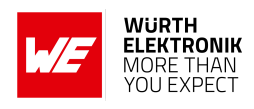

- 1. Load the Nordic "UART example for peripherals" from the Nordic SDK nRF5 V 12.1.0 and check whether it compiles without errors.
- 2. Update the board file, such that the code can run on the Proteus-I-EV platform:
	- a) You find these changes in the Appendix (Boards.h and AMB2621.h). You need to create and add AMB2621.h and patch the project settings and some files of the SDK's demo project. Following up the needed changes (already contained in the files of the appendix)
	- b) Update the pin numbers according to the Proteus-I design.
	- c) Set the *RTS* and *CTS* UART pins to 0, since they are not used in this example.
	- d) Invert the LEDs. Each LED takes about 3mA, when lighted. Thus we prefer to flash them only for a short time.
	- e) Use the internal RC-oscillator as low frequency clock.

```
#define NRF CLOCK LFCLKSRC {\
    .source = NRF CLOCK LF SRC RC, \
    \ncctiv = 16, \n\\ncirc_ttemp_c\tt tiv = 2, \n\}
```
- 3. Compile the updated code and check for errors.
- 4. Flash the Bluetooth® LE stack S132 V3.0.0 and the compiled code onto the module. Check if the Nordic UART example still does its job. If so, you have the original Nordic UART Example ported to the Proteus-I.

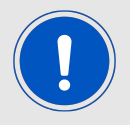

In case, you haven't loaded the Nordic Softdevice onto the chip, erase the full chip and load the Nordic Softdevice on it.

5. Then start with the modifications to realize the above specifications. First enable the DCDC to save current.

```
err_code = sd_power_dcdc_mode_set(NRF_POWER_DCDC_ENABLE);
APP_ERROR_CHECK(err_code);
```
- 6. This needs to be done in the ble\_stack\_init() function.
- 7. Set the APP\_ADV\_TIMEOUT\_IN\_SECONDS to 5s for example. This is the timeout after which the module goes to sleep mode, when no connection request was received during advertising.
- 8. Then implement a timer:

```
APP_TIMER_DEF(wakeup_timer_id);
err_code = app_timer_create(&wakeup_timer_id, APP_TIMER_MODE_SINGLE_SHOT,
   wakeup_timer_handler);
APP_ERROR_CHECK(err_code);
```
**ANR003 - Proteus-I Low power application with periodic wake-up**

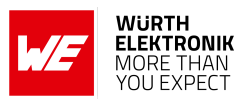

```
void wakeup_timer_handler(void * p_context)
{
   app_timer_stop(wakeup_timer_id);
}
```
9. In function on\_adv\_evt() change the content of the BLE\_ADV\_EVT\_IDLE case. When advertising timeouts, let the LED indicate idle, close the UART and start the timer. Here we also choose 5s as sleep time. This will be the time after which the module will wake-up again.

```
case BLE_ADV_EVT_IDLE:
   err_code = bsp_indication_set(BSP_INDICATE_IDLE);
   APP_ERROR_CHECK(err_code);
   app_timer_start(wakeup_timer_id,
   APP_TIMER_TICKS(5000, APP_TIMER_PRESCALER), NULL);
   app_uart_close();
break;
```
In this case, all peripherals are stopped and the power\_manage() function in the main loop puts the system to system on mode.

10. Then fill the wakeup\_timer\_handler() function. It has to re-enable the UART, re-initialize the LEDs and restart advertising upon wake-up.

```
void wakeup_timer_handler(void * p_context)
{
   app_timer_stop(wakeup_timer_id);
   uart_init();
   uint32_t err_code = bsp_init(BSP_INIT_LED | BSP_INIT_BUTTONS,
   APP_TIMER_TICKS(100, APP_TIMER_PRESCALER),
   bsp_event_handler);
   APP_ERROR_CHECK(err_code);
   err_code = ble_advertising_start(BLE_ADV_MODE_FAST);
   APP_ERROR_CHECK(err_code);
}
```
- 11. Re-compile and flash the new code onto the module.
- 12. Disconnect the flasher and resource the module, such that the chip runs in normal mode.

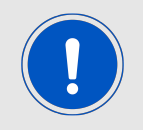

If you do not disconnect the flasher it is possible that the nrf52 stays in debug mode.

Also check the Jumper JP4 on the EV board that it is set.

13. Now, you can see that the module advertises for 5s and sleeps for 5s. During advertising, the *LED\_3* of the Proteus-I-EV flashes periodically. When the module sleeps, this LED is off constantly.

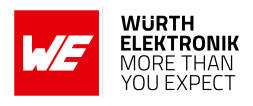

# <span id="page-7-0"></span>**3 Test results**

When running the new code, the Proteus-I starts advertising after power-up. In this case the *LED\_3* of the Proteus-I-EV is flashing periodically and the chip needs about 1.42mA. When no connection request was received until the advertising timeout (here 5s) was received, the module stops advertising and disables the UART. Since no events occur after switching of these peripherals, the core can go to sleep (system on mode). Until the core is woken up by the timer, the module consumes less than 2µA. When the timer re-enables the UART and starts the advertising again, the module is in normal mode with a current consumption as before (1.42mA). This will be repeated periodically.

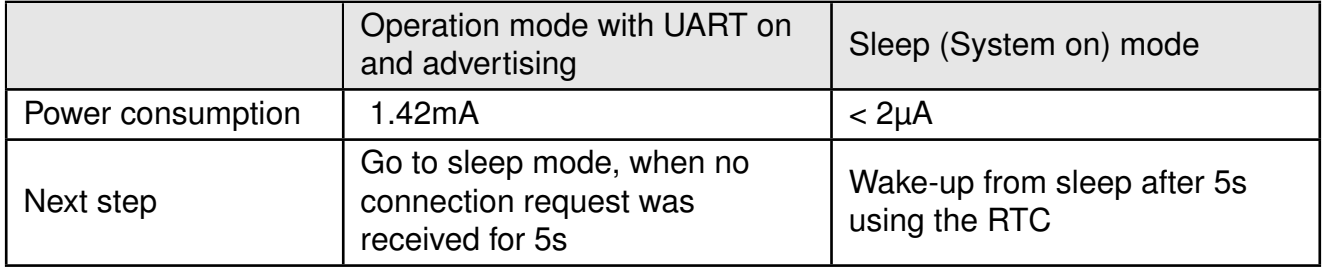

### <span id="page-7-1"></span>**3.1 Power consumption notes**

Please note that the power consumption during advertising time can be decreased either. First of all, it depends on the advertising timing settings (how often an advertise packet is sent). Furthermore, switching off the UART yields in a significant saving of power. This can be a solution to realize a lowest power application with periodic wake-up.

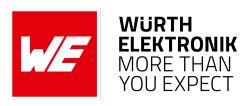

# <span id="page-8-0"></span>**4 Appendix**

**Boards.h** Add the additional case for the Proteus-I (AMB2621) board:

```
#elif defined(BOARD_AMB2621)
#include "AMB2621.h"
```
And change the project settings, on tab c/c++, Section "Preprocessor Symbols -> Define" of the demo project to use "BOARD\_AMB2621" instead of "BOARD\_PCA10040".

#### **AMB2621.h**

```
#ifndef AMB2621_H
#define AMB2621_H
/* PINS of the nRF52:
 * The pins are named w.r.t their function in the AMB2621 standard firmware
 */
#define NRF_PIN_LED_1 0
#define NRF_PIN_LED_2 1
#define NRF_PIN_UARTTX 2
#define NRF_PIN_UARTRX 3
#define NRF PIN UARTRTS 4
#define NRF_PIN_BOOT 5
#define NRF_PIN_6 6
#define NRF_PIN_7 7
#define NRF_PIN_8 8
#define NRF_PIN_CUSTOM_9 9 /* corresponds to AMB2621_PIN_9 */
#define NRF_PIN_OPERATIONMODE 10 /* corresponds to AMB2621_PIN_8 */
#define NRF_PIN_11 11
#define NRF_PIN_12 12
#define NRF_PIN_13 13
#define NRF_PIN_14 14
#define NRF_PIN_15 15
#define NRF_PIN_16 16
#define NRF_PIN_17 17
#define NRF_PIN_18 18
#define NRF_PIN_19 19
#define NRF_PIN_20 20
#define NRF_PIN_RESET 21
#define NRF_PIN_22 22
#define NRF_PIN_23 23
#define NRF_PIN_24 24
#define NRF_PIN_25 25
#define NRF_PIN_26 26
#define NRF_PIN_27 27
#define NRF_PIN_UARTCTS 28
#define NRF_PIN_SLEEP 29
#define NRF_PIN_30 30
#define NRF_PIN_31 31
// LEDs definitions for AMB2621
#define LEDS_NUMBER 2
#define LEDS_LIST {NRF_PIN_LED_1, NRF_PIN_LED_2}
#define BSP_LED_0 NRF_PIN_LED_1
```
### **WIRELESS CONNECTIVITY & SENSORS ANR003 - Proteus-I Low power application with periodic wake-up**

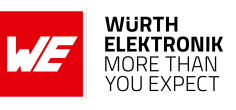

```
#define BSP_LED_1 NRF_PIN_LED_2
/* all LEDs are lit when GPIO is low */
#define LEDS_ACTIVE_STATE 1
#define LEDS_INV_MASK LEDS_MASK
// Buttons definitions for AMB2621
#define BUTTONS NUMBER 1
#define BUTTONS LIST {NRF PIN SLEEP}
#define BSP_BUTTON O_NRF_PIN_SLEEP
#define BUTTON_PULL NRF_GPIO_PIN_PULLUP
#define BUTTONS_ACTIVE_STATE 0
// UART definitions for AMB2621
#define RX_PIN_NUMBER NRF_PIN_UARTRX
#define TX_PIN_NUMBER NRF_PIN_UARTTX
#define RTS_PIN_NUMBER_NRF_PIN_UARTRTS
#define CTS_PIN_NUMBER NRF_PIN_UARTCTS
// Low frequency clock source to be used by the SoftDevice
#define NRF_CLOCK_LFCLKSRC {\
       .source = NRF_CLOCK_LF_SRC_RC, \n\.rc_ctiv = 16, \backslash\ncirc_temp_c\tt tiv = 2, \n\}
```

```
#endif // AMB2621_H
```
#### **main.c**

```
/
* Copyright (c) 2014 Nordic Semiconductor. All Rights Reserved.
 *
*
The information contained herein is property of Nordic Semiconductor ASA.
 *
Terms and conditions of usage are described in detail in NORDIC
* SEMICONDUCTOR STANDARD SOFTWARE LICENSE AGREEMENT.
 *
*
Licensees are granted free, non−transferable use of the information. NO
* WARRANTY of ANY KIND is provided. This heading must NOT be removed from
 *
the file .
 *
  *
   /
#define AMBER_AN_VERSION 1.0
/
* * @file
 *
* @defgroup ble_sdk_uart_over_ble_main main.c
 * @{
* @ingroup ble_sdk_app_nus_eval
* @brief UART over BLE application main file.
 *
*
This file contains the source code for a sample application that uses the Nordic UART service.
 *
This application uses the @ref srvlib_conn_params module.
  *
   /
#include <stdint.h>
#include <string.h>
#include "nordic_common.h"
#include "nrf.h"
#include "ble_hci.h"
#include "ble_advdata.h"
#include "ble_advertising.h"<br>#include "ble_conn_params.h"<br>#include "softdevice_handler.h"<br>#include "app_timer.h"<br>#include "ble_rus.h"<br>#include "app_uart.h"
#include "app_util_platform.h"
#include "bsp.h"
#include "bsp_btn_ble.h"
#define IS_SRVC_CHANGED_CHARACT_PRESENT 0 /
                                                                                                                    * *
< Include the service_changed characteristic. If not enabled, the server's database
          cannot be changed for the lifetime of the device.
*
/
#if (NRF_SD_BLE_API_VERSION == 3)
#define NRF_BLE_MAX_MTU_SIZE GATT_MTU_SIZE_DEFAULT /
BLE_GATTS_EVT_EXCHANGE_MTU_REQUEST event.
*
/
                                                                                                                    * *
< MTU size used in the softdevice enabling and to reply to a
```
## **ANR003 - Proteus-I Low power application with periodic wake-up**

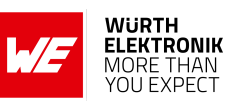

**#endif**

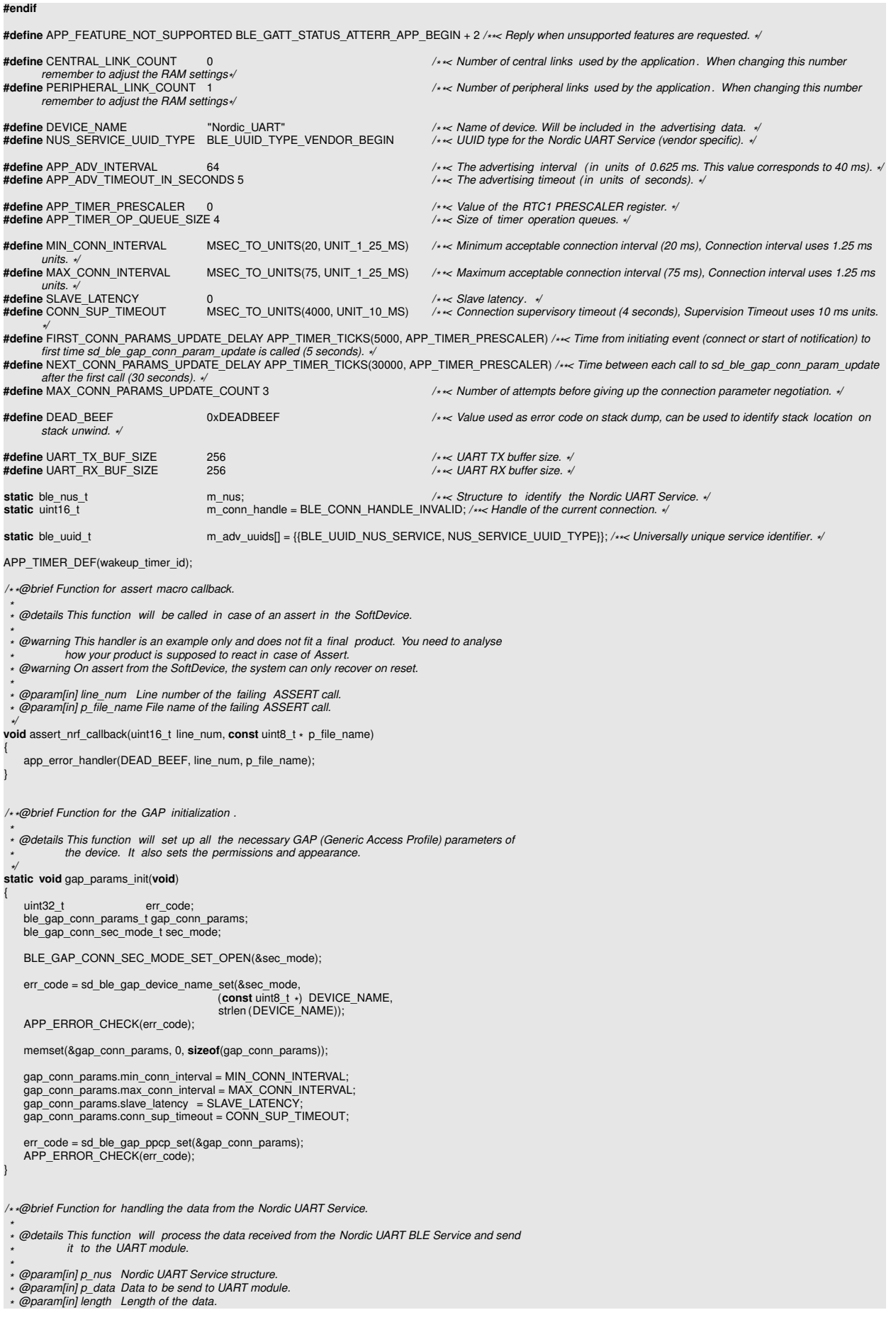

#### **ANR003 - Proteus-I Low power application with periodic wake-up**

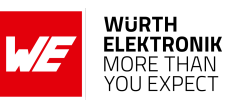

*\* / / \* \*@snippet [Handling the data received over BLE] /* /\**\*@snippet [Handling the data received over BLE] \*/*<br>**static void** nus\_data\_handler(ble\_nus\_t \* p\_nus, uint8\_t \* p\_data, uint16\_t length)<br>{ **for** (uint32  $t$  i = 0; i < length;  $i++$ ) { **while** (app\_uart\_put(p\_data[i]) != NRF\_SUCCESS); } **while** (app\_uart\_put('\r ' ) != NRF\_SUCCESS); **while** (app\_uart\_put('\n' ) != NRF\_SUCCESS); } */ \* \*@snippet [Handling the data received over BLE] \* / / \* \*@brief Function for initializing services that will be used by the application. \* /* **static void** services\_init (**void**) uint32\_t err\_code ble\_nus\_init\_t\_nus\_init; memset(&nus\_init, 0, **sizeof**(nus\_init)) ; nus\_init .data\_handler = nus\_data\_handler; err\_code = ble\_nus\_init(&m\_nus, &nus\_init); APP\_ERROR\_CHECK(err\_code); */ \* \*@brief Function for handling an event from the Connection Parameters Module. \* \* @details This function will be called for all events in the Connection Parameters Module \* which are passed to the application . \* \* @note All this function does is to disconnect. This could have been done by simply setting \* the disconnect\_on\_fail config parameter, but instead we use the event handler \* mechanism to demonstrate its use. \* \* @param[in] p\_evt Event received from the Connection Parameters Module. \* /* **static void** on\_conn\_params\_evt(ble\_conn\_params\_evt\_t \* p\_evt) uint32\_t\_err\_code; **if** (p\_evt−>evt\_type == BLE\_CONN\_PARAMS\_EVT\_FAILED) { err\_code = sd\_ble\_gap\_disconnect(m\_conn\_handle, BLE\_HCI\_CONN\_INTERVAL\_UNACCEPTABLE);<br>APP\_ERROR\_CHECK(err\_code); } */ \* \*@brief Function for handling errors from the Connection Parameters module. \* \* @param[in] nrf\_error Error code containing information about what went wrong. \* /* **static void** conn\_params\_error\_handler(uint32\_t nrf\_error) APP\_ERROR\_HANDLER(nrf\_error); */ \* \*@brief Function for initializing the Connection Parameters module. \* /* **static void** conn\_params\_init(**void**) uint32\_t err\_code ble\_conn\_params\_init\_t cp\_init; memset(&cp\_init, 0, **sizeof**(cp\_init)) ; cp\_init .p\_conn\_params<br>cp\_init .first\_conn\_params\_update\_delay = FIRST\_CONN\_PARAMS\_UPDATE\_DELAY;<br>cp\_init .next\_conn\_params\_update\_delay = NEXT\_CONN\_PARAMS\_UPDATE\_DELAY;<br>cp\_init .max\_conn\_params\_update\_count = MAX\_CONN\_PARA cp\_init .start\_on\_notify\_cccd\_handle = BLE\_GATT\_HANDLE\_INVALID;<br>cp\_init .disconnect\_on\_fail = false ;<br>cp\_init .evt\_handler = on\_conn\_params\_evt;<br>cp\_init .error\_handler = conn\_params\_error\_handler; err\_code = ble\_conn\_params\_init(&cp\_init); APP\_ERROR\_CHECK(err\_code); */ \* \*@brief Function for putting the chip into sleep mode. \* \* @note This function will not return. \* /* **static void** sleep\_mode\_enter(**void**) uint32\_t err\_code = bsp\_indication\_set(BSP\_INDICATE\_IDLE); APP\_ERROR\_CHECK(err\_code); *// Prepare wakeup buttons.* err\_code = bsp\_btn\_ble\_sleep\_mode\_prepare(); APP\_ERROR\_CHECK(err\_code);

### **WIRELESS CONNECTIVITY & SENSORS ANR003 - Proteus-I Low power application with periodic wake-up**

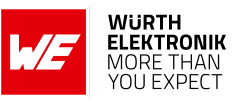

*// Go to system*−*off mode (this function will not return; wakeup will cause a reset).* err\_code = sd\_power\_system\_off(); APP\_ERROR\_CHECK(err\_code); */ \* \*@brief Function for handling advertising events. \* \* @details This function will be called for advertising events which are passed to the application . \* \* @param[in] ble\_adv\_evt Advertising event. \* /* **static void** on\_adv\_evt(ble\_adv\_evt\_t ble\_adv\_evt) uint32\_t\_err\_code; **switch** (ble\_adv\_evt) { **case** BLE\_ADV\_EVT\_FAST: err\_code = bsp\_indication\_set(BSP\_INDICATE\_ADVERTISING); APP\_ERROR\_CHECK(err\_code); **break**; **case** BLE\_ADV\_EVT\_IDLE: */ \* switch UART off and indicate IDLE, we now go to system on mode \* /* err\_code = bsp\_indication\_set(BSP\_INDICATE\_IDLE); APP\_ERROR\_CHECK(err\_code); app\_timer\_start(wakeup\_timer\_id, APP\_TIMER\_TICKS(5000, APP\_TIMER\_PRESCALER), NULL); app\_uart\_close(); **break**; **default**: **break**; } */ \* \*@brief Function for the application ' s SoftDevice event handler. \* \* @param[in] p\_ble\_evt SoftDevice event. \** **static void** on\_ble\_evt(ble\_evt\_t \* p\_ble\_evt) */* uint32\_t err code; **switch** (p\_ble\_evt−>header.evt\_id) { **case** BLE\_GAP\_EVT\_CONNECTED: err\_code = bsp\_indication\_set(BSP\_INDICATE\_CONNECTED); APP\_ERROR\_CHECK(err\_code); m\_conn\_handle = p\_ble\_evt−>evt.gap\_evt.conn\_handle; **break**; *// BLE\_GAP\_EVT\_CONNECTED* **case** BLE\_GAP\_EVT\_DISCONNECTED: err\_code = bsp\_indication\_set(BSP\_INDICATE\_IDLE); APP\_ERROR\_CHECK(err\_code); m\_conn\_handle = BLE\_CONN\_HANDLE\_INVALID; **break**; *// BLE\_GAP\_EVT\_DISCONNECTED* **case** BLE\_GAP\_EVT\_SEC\_PARAMS\_REQUEST: *// Pairing not supported* err\_code = sd\_ble\_gap\_sec\_params\_reply(m\_conn\_handle, BLE\_GAP\_SEC\_STATUS\_PAIRING\_NOT\_SUPP, NULL, NULL);<br>APP\_ERROR\_CHECK(err\_code);<br>**break**; *// BLE\_GAP\_EVT\_SEC\_PARAMS\_REQUEST* **case** BLE\_GATTS\_EVT\_SYS\_ATTR\_MISSING: *// No system attributes have been stored.* err\_code = sd\_ble\_gatts\_sys\_attr\_set(m\_conn\_handle, NULL, 0, 0); APP\_ERROR\_CHECK(err\_code); **break**; *// BLE\_GATTS\_EVT\_SYS\_ATTR\_MISSING* **case** BLE\_GATTC\_EVT\_TIMEOUT: *// Disconnect on GATT Client timeout event.*<br>err\_code = sd\_ble\_gap\_disconnect(p\_ble\_evt−>evt.gattc\_evt.conn\_handle,<br>BLE\_HCI\_REMOTE\_USER\_TERMINATED\_CONNECTION); APP\_ERROR\_CHECK(err\_code); **break**; *// BLE\_GATTC\_EVT\_TIMEOUT* **case** BLE\_GATTS\_EVT\_TIMEOUT: *// Disconnect on GATT Server timeout event.* err\_code = sd\_ble\_gap\_disconnect(p\_ble\_evt−>evt.gatts\_evt.conn\_handle, BLE\_HCI\_REMOTE\_USER\_TERMINATED\_CONNECTION); APP\_ERROR\_CHECK(err\_code); **break**; *// BLE\_GATTS\_EVT\_TIMEOUT* **case** BLE\_EVT\_USER\_MEM\_REQUEST: err\_code = sd\_ble\_user\_mem\_reply(p\_ble\_evt-->evt.gattc\_evt.conn\_handle, NULL);<br>APP\_ERROR\_CHECK(err\_code); **break**; *// BLE\_EVT\_USER\_MEM\_REQUEST* **case** BLE\_GATTS\_EVT\_RW\_AUTHORIZE\_REQUEST: { ble\_gatts\_evt\_rw\_authorize\_request\_t req; ble\_gatts\_rw\_authorize\_reply\_params\_t auth\_reply; req = p\_ble\_evt−>evt.gatts\_evt.params.authorize\_request; **if** (reg.type  $I = BI$  E\_GATTS\_AUTHORIZE\_TYPE\_INVALID) **if** (( req.request.write .op == BLE\_GATTS\_OP\_PREP\_WRITE\_REQ) || (req.request.write .op == BLE\_GATTS\_OP\_EXEC\_WRITE\_REQ\_NOW) ||

### **ANR003 - Proteus-I Low power application with periodic wake-up**

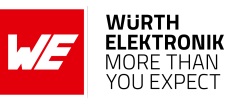

(req.request.write .op == BLE\_GATTS\_OP\_EXEC\_WRITE\_REQ\_CANCEL)) { **if** (req.type == BLE\_GATTS\_AUTHORIZE\_TYPE\_WRITE) { auth\_reply.type = BLE\_GATTS\_AUTHORIZE\_TYPE\_WRITE; } **else** { auth\_reply.type = BLE\_GATTS\_AUTHORIZE\_TYPE\_READ; }<br>|auth\_reply.params.write.gatt\_status = APP\_FEATURE\_NOT\_SUPPORTED;<br>err\_code = sd\_ble\_gatts\_rw\_authorize\_reply(p\_ble\_evt−>evt.gatts\_evt.conn\_handle,<br>&auth\_reply); APP\_ERROR\_CHECK(err\_code); } } } **break**; *// BLE\_GATTS\_EVT\_RW\_AUTHORIZE\_REQUEST* **#if** (NRF\_SD\_BLE\_API\_VERSION == 3) **case** BLE\_GATTS\_EVT\_EXCHANGE\_MTU\_REQUEST: err\_code = sd\_ble\_gatts\_exchange\_mtu\_reply(p\_ble\_evt−>evt.gatts\_evt.conn\_handle, NRF\_BLE\_MAX\_MTU\_SIZE); APP\_ERROR\_CHECK(err\_code); **break**; *// BLE\_GATTS\_EVT\_EXCHANGE\_MTU\_REQUEST* **#endif default**: *// No implementation needed.* **break**; } */ \* \*@brief Function for dispatching a SoftDevice event to all modules with a SoftDevice \* event handler. \* \* @details This function is called from the SoftDevice event interrupt handler after a \* SoftDevice event has been received. \* \* @param[in] p\_ble\_evt SoftDevice event. \* /* **static void** ble\_evt\_dispatch(ble\_evt\_t \* p\_ble\_evt) ble\_conn\_params\_on\_ble\_evt(p\_ble\_evt); ble\_nus\_on\_ble\_evt(&m\_nus, p\_ble\_evt); on\_ble\_evt(p\_ble\_evt); ble\_advertising\_on\_ble\_evt(p\_ble\_evt); bsp\_btn\_ble\_on\_ble\_evt(p\_ble\_evt); } */ \* \*@brief Function for the SoftDevice initialization . \* \* @details This function initializes the SoftDevice and the BLE event interrupt. \* /* **static void** ble\_stack\_init (**void**) uint32\_t\_err\_code; nrf\_clock\_lf\_cfg\_t clock\_lf\_cfg = NRF\_CLOCK\_LFCLKSRC; *// Initialize SoftDevice.* SOFTDEVICE\_HANDLER\_INIT(&clock\_lf\_cfg, NULL); ble enable params t ble enable params; err\_code = softdevice\_enable\_get\_default\_config(CENTRAL\_LINK\_COUNT, PERIPHERAL\_LINK\_COUNT, &ble\_enable\_params); APP\_ERROR\_CHECK(err\_code); *// Check the ram settings against the used number of links* CHECK\_RAM\_START\_ADDR(CENTRAL\_LINK\_COUNT,PERIPHERAL\_LINK\_COUNT); *// Enable BLE stack.* **#if** (NRF\_SD\_BLE\_API\_VERSION == 3) ble\_enable\_params.gatt\_enable\_params.att\_mtu = NRF\_BLE\_MAX\_MTU\_SIZE; **#endif** err\_code = softdevice\_enable(&ble\_enable\_params); APP\_ERROR\_CHECK(err\_code); *// Subscribe for BLE events.* err\_code = softdevice\_ble\_evt\_handler\_set(ble\_evt\_dispatch); APP\_ERROR\_CHECK(err\_code); */ enable DCDC to save current /* /\* enable DCDC to save current \*/<br>err\_code = sd\_power\_dcdc\_mode\_set(NRF\_POWER\_DCDC\_ENABLE);<br>APP\_ERROR\_CHECK(err\_code); */ \* \*@brief Function for handling events from the BSP module. \* \* @param[in] event Event generated by button press. \* /* **void** bsp\_event\_handler(bsp\_event\_t event) uint32\_t err\_code; **switch** (event)

#### **ANR003 - Proteus-I Low power application with periodic wake-up**

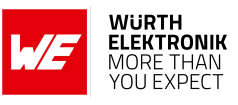

```
{
        case BSP_EVENT_SLEEP:
             sleep_mode_enter();
             break;
        case BSP_EVENT_DISCONNECT:
             err_code = sd_ble_gap_disconnect(m_conn_handle, BLE_HCI_REMOTE_USER_TERMINATED_CONNECTION);
if (err_code != NRF_ERROR_INVALID_STATE)
                 APP_ERROR_CHECK(err_code);
             }
break;
        case BSP_EVENT_WHITELIST_OFF:
             if (m_conn_handle == BLE_CONN_HANDLE_INVALID)
             {
                  err_code = ble_advertising_restart_without_whitelist () ;
if (err_code != NRF_ERROR_INVALID_STATE)
                  {
                     APP_ERROR_CHECK(err_code);
                 }
             }
break;
        default:
             break;
   }
/
* *@brief Function for handling app_uart events.
 *
* @details This function will receive a single character from the app_uart module and append it to
 *
 a string . The string will be be sent over BLE when the last character received was a
' new line' i .e '\ r \n' (hex 0x0D) or if the string has reached a length of
* @ref NUS_MAX_DATA_LENGTH.
 *
*
/
/
* *@snippet [Handling the data received over UART]
*
/
void uart_event_handle(app_uart_evt_t
*
p_event)
{
    static uint8_t data_array[BLE_NUS_MAX_DATA_LEN];
    static uint8_t index = 0;<br>uint32_t err_code;
    switch (p_event−>evt_type)
    {
         case APP_UART_DATA_READY:
UNUSED_VARIABLE(app_uart_get(&data_array[index]));
             index++;
             if (( data_array[index − 1] == '\n' ) || (index >= (BLE_NUS_MAX_DATA_LEN)))
                  err_code = ble_nus_string_send(&m_nus, data_array, index);
if (err_code != NRF_ERROR_INVALID_STATE)
                 {
                      APP_ERROR_CHECK(err_code);
                 }
                 index = 0:
             }
break;
        case APP_UART_COMMUNICATION_ERROR:
             APP_ERROR_HANDLER(p_event−>data.error_communication);
             break;
         case APP_UART_FIFO_ERROR:
APP_ERROR_HANDLER(p_event−>data.error_code);
             break;
        default:
             break;
   }
}
/
* *@snippet [Handling the data received over UART]
*
/
/
* *@brief Function for initializing the UART module.
*
/
/
* *@snippet [UART Initialization]
*
/
static void uart_init (void)
    uint32_t err_code;
const app_uart_comm_params_t comm_params =
    {
        RX_PIN_NUMBER,
        TX_PIN_NUMBER,
        \mathfrak{g}0,
APP_UART_FLOW_CONTROL_DISABLED,
         false ,
UART_BAUDRATE_BAUDRATE_Baud115200
    };
   APP_UART_FIFO_INIT( &comm_params,
                          UART_RX_BUF_SIZE,
UART_TX_BUF_SIZE,
                          uart_event_handle,
APP_IRQ_PRIORITY_LOW,
```
#### **ANR003 - Proteus-I Low power application with periodic wake-up**

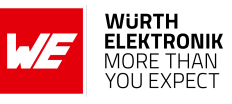

err\_code); APP\_ERROR\_CHECK(err\_code); } */ \* \*@snippet [UART Initialization] \* / / \* \*@brief Function for initializing the Advertising functionality . \* /* **static void** advertising\_init (**void**) uint32\_t err\_code;<br>ble\_advdata\_t advdata; ble\_advdata\_t ble\_advdata\_t scanrsp; ble\_adv\_modes\_config\_t options; *// Build advertising data struct to pass into @ref ble\_advertising\_init .* memset(&advdata, 0, **sizeof**(advdata));<br>advdata.name\_type = BLE\_ADVDATA\_FULL\_NAME; advdata.name\_type = BLE\_ADVDATA\_FULL\_NAME; advdata.include\_appearance = false; advdata.flags = BLE\_GAP\_ADV\_FLAGS\_LE\_ONLY\_LIMITED\_DISC\_MODE; memset(&scanrsp, 0, **sizeof**(scanrsp)); scanrsp.uuids\_complete.uuid\_cnt = **sizeof**(m\_adv\_uuids) / **sizeof**(m\_adv\_uuids[0]); scanrsp.uuids\_complete.p\_uuids = m\_adv\_uuids; memset(&options, 0**, sizeof**(options));<br>options.ble\_adv\_fast\_enabled = true;<br>options.ble\_adv\_fast\_tinterval = APP\_ADV\_INTERVAL;<br>options.ble\_adv\_fast\_timeout = APP\_ADV\_TIMEOUT\_IN\_SECONDS; err\_code = ble\_advertising\_init (&advdata, &scanrsp, &options, on\_adv\_evt, NULL); APP\_ERROR\_CHECK(err\_code); */ \* \*@brief Function for initializing buttons and leds. \* \* @param[out] p\_erase\_bonds Will be true if the clear bonding button was pressed to wake the application up. \** **static void** buttons\_leds\_init (bool \* p\_erase\_bonds) */* bsp\_event\_t startup\_event; uint32\_t err\_code = bsp\_init(BSP\_INIT\_LED | BSP\_INIT\_BUTTONS,<br>APP\_TIMER\_PRESCALER),<br>bsp\_event\_handler); APP\_ERROR\_CHECK(err\_code); err\_code = bsp\_btn\_ble\_init(NULL, &startup\_event); APP\_ERROR\_CHECK(err\_code); \* p\_erase\_bonds = (startup\_event == BSP\_EVENT\_CLEAR\_BONDING\_DATA); */ \* \*@brief Function for placing the application in low power state while waiting for events. \* /* **static void** power\_manage(**void**) uint32 t err code = sd\_app\_evt\_wait(); APP\_ERROR\_CHECK(err\_code); */ \* \*@brief Undo the changes that we did when advertising has the timeout. \* /* **void** wakeup\_timer\_handler(**void** \* p\_context) app\_timer\_stop(wakeup\_timer\_id); uart\_init  $()$  : uint32\_t err\_code = bsp\_init(BSP\_INIT\_LED | BSP\_INIT\_BUTTONS, APP\_TIMER\_TICKS(100, APP\_TIMER\_PRESCALER), bsp\_event\_handler); APP\_ERROR\_CHECK(err\_code); err\_code = ble\_advertising\_start (BLE\_ADV\_MODE\_FAST); APP\_ERROR\_CHECK(err\_code); */ \* \*@brief Application main function. \* /* **int** main(**void**) uint32\_t err\_code; bool erase\_bonds; *// Initialize .* APP\_TIMER\_INIT(APP\_TIMER\_PRESCALER, APP\_TIMER\_OP\_QUEUE\_SIZE, false); uart init  $()$  ; err\_code = app\_timer\_create(&wakeup\_timer\_id, APP\_TIMER\_MODE\_SINGLE\_SHOT, wakeup\_timer\_handler); APP\_ERROR\_CHECK(err\_code); buttons\_leds\_init(&erase\_bonds); ble\_stack\_init () gap\_params\_init(); services\_init () ; advertising\_init () ; conn\_params\_init(); *// printf ("\ r \nUART Start!\r\n");*

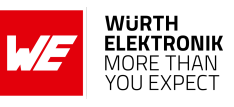

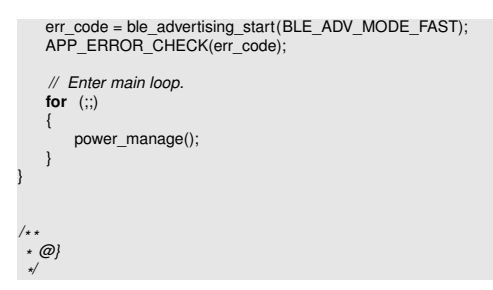

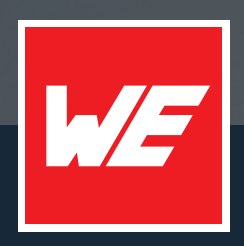

#### **Contact**

Würth Elektronik eiSos GmbH & Co. KG Division Wireless Connectivity & Sensors

Max-Eyth-Straße 1 74638 Waldenburg Germany

Tel.: +49 651 99355-0 Fax.: +49 651 99355-69 www.we-online.com/wireless-connectivity

**WURTH ELEKTRONIK MORE THAN YOU EXPECT**